# HANDBOOK FOR THE USE OF THE EXCITON CLUSTER

© Aritz Leonardo & Carsten Ullrich.

Last modification: October 2009

# **CHAPTER I: CLUSTER DESCRIPTION**

### **1.1 HARDWARE**

The EXCITON cluster is composed of:

- 36 Cores Intel® Xeon® E5430, 2x6MB Cache, 2.66GHz, 1333MHz FSB.
- 108 Gb of RAM memory.
- Network Adapters: Gigabit Ethernet NIC (NetXtreme II 5708).
- $\blacksquare$  1Tb of storage mounted as the home directory and  $4x150GB$  of local scratch.

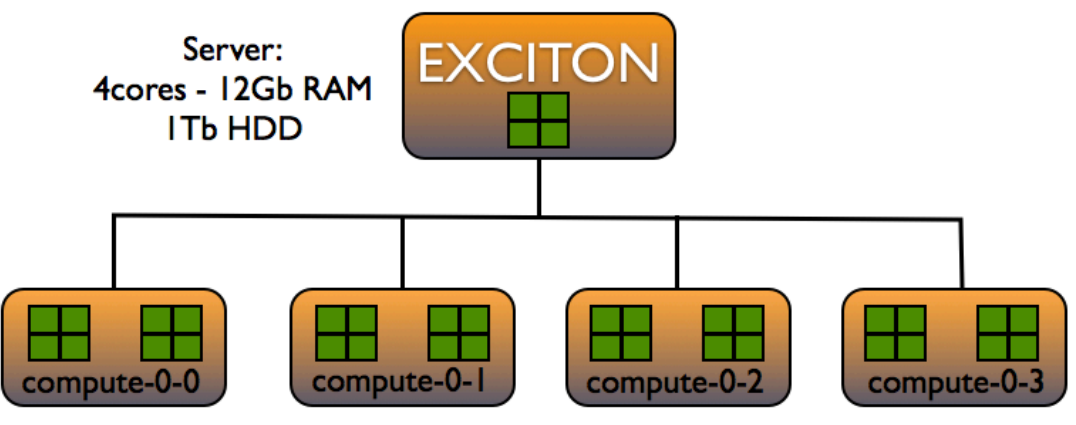

4 computing nodes, each: 8cores - 24Gb RAM - 150Gb HDD

EXCITON cluster has a maximum of 32 computing cores for running user's jobs. In addition, the cluster has 1.0 Tb of disk space mounted in the "/home/ $\leq$ user $\geq$ " directory, that is common for all the cluster nodes (NFS). On the other hand, each node has a small hard drive of 150 Gb mounted in "/state/partition1", which is local, and thus only visible when you are inside the specific node. All these nodes are rearranged into 2 queues:

**p-small**: jobs with execution time below 24 hours

**p-large:** jobs with execution time between 24 and 1500 hours

The execution priorities depend on the resources requested by the user's program, this is, the CPU time of the program and its RAM size. For example, a fast program that uses small amounts of RAM will be executed at the p-small queue with a higher priority.

# **CHAPTER II: SUBMITTING JOBS TO THE QUEUE 2.0 LOGIN TO EXCITON**

If you plan to login to EXCITON from any computer located inside MU's network (including laptops connected to the university's WIFI signal), simply type in your terminal:

ssh -Y username@exciton.physics.missouri.edu (-Y imports graphics)

You may also connect to EXCITON from any computer outside MU provided you use a VPN client. Download CISCO's client and follow the next steps:

- 1. Create a New Connection from the Cisco VPN client.
- 2. At Connection Entry, enter a name for the profile.
- 3. At Description, type a brief description of the connection.
- 4. At Host, type in the host address of the VPN concentrator: vpn1.missouri.edu.
- 5. Select the Group Authentication radio button.
- 6. Enter the Name as "tig2access".
- 7. Enter the Password for tig2access: "sorrento5%".
- 8. Confirm the tig2access password.
- 9. Save the profile.

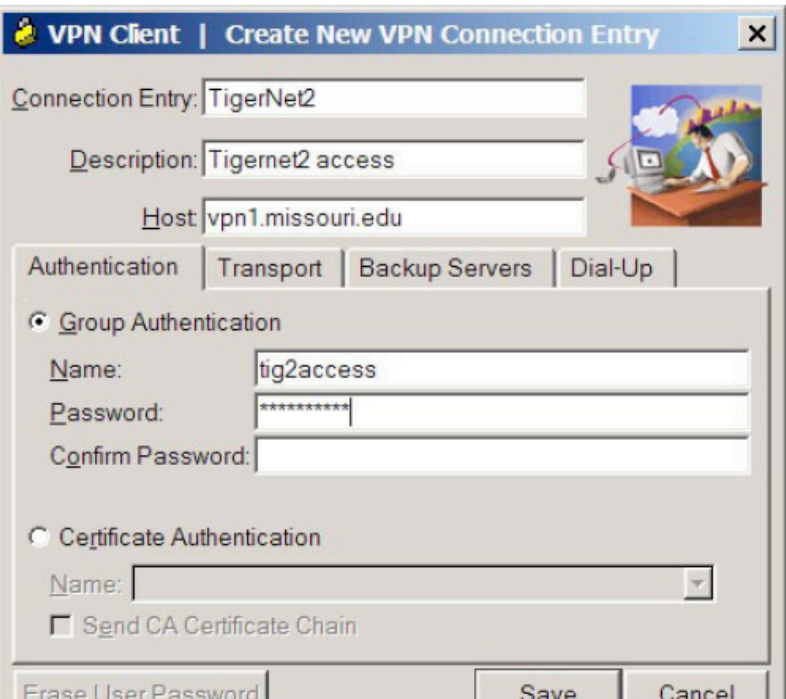

### **2.1 SHELL SCRIPT TO SUBMIT A SERIAL JOB TO THE QUEUE SYSTEM.**

Regardless of the nature your job, wether is a parallel or a serial execution, the queue system of the cluster must be used always! NO user should execute directly in the server or in any of the computing nodes whatever program he is willing to run. In order to send a particular job to the queue system (TORQUE/openPBS) you must submit a little script like the one posted below with some specifications for the queue system to know.

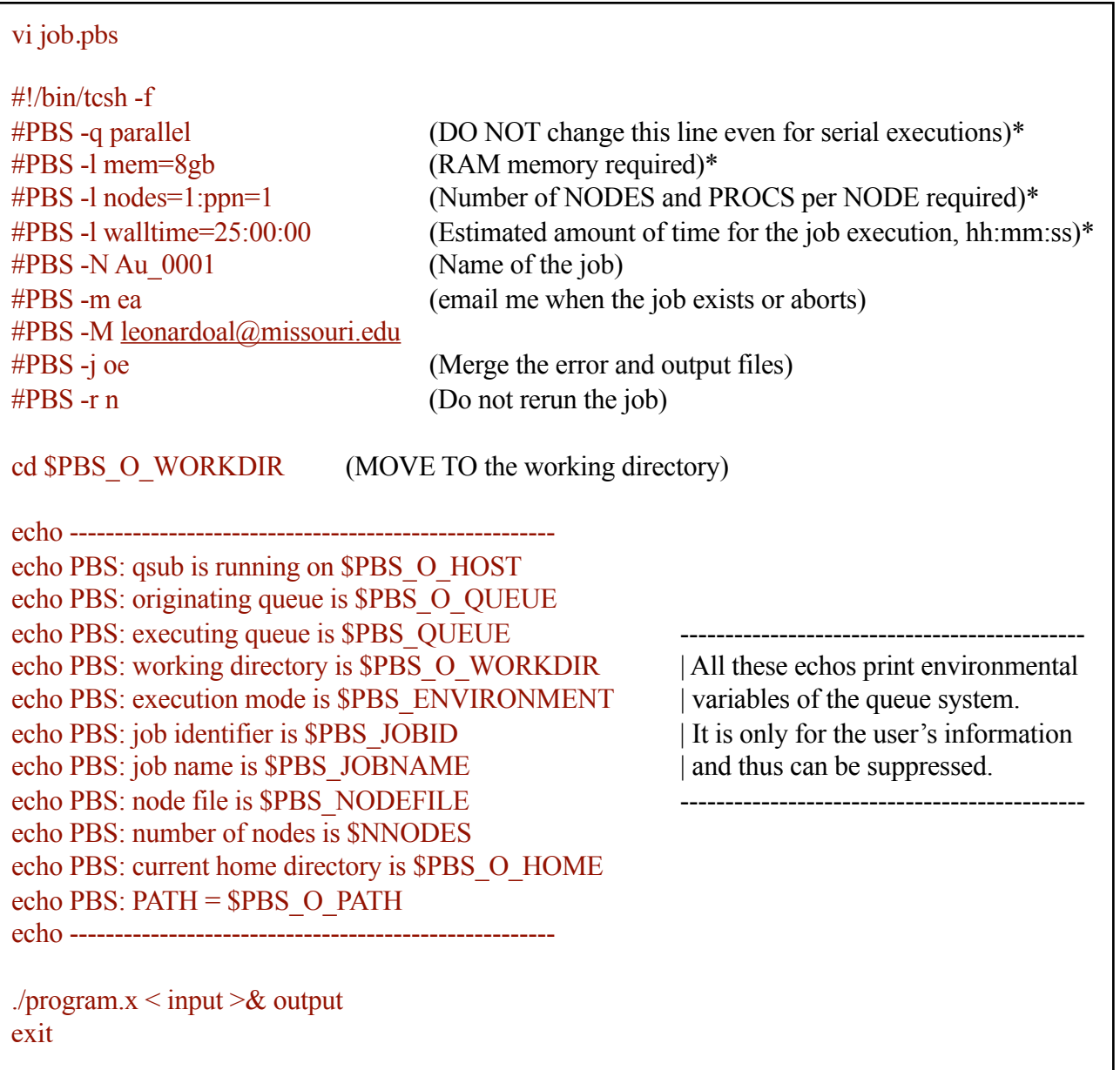

#### \*= NECESSARY LINES TO BE SPECIFIED

qsub job.pbs launches the script to the queue system.

As you can access your working directory at any time, you may have a look at the evolution of your job running at the queue system whenever you want. Note also, that if your program needs any other input file i.e. pseudopotentials, density matrixes etc. they should reside in the working directory or the path to them should be clear for the executable file. Eventually, the use of the home directories as working directories can become very slow if the amount of running jobs is high. Programs with a big amount of input/output data will make a big use of the cluster's net and hence of the mounted hardrive, becoming this way a possible bottleneck in speed performance. Read the FAQs to learn how to calculate using the local scratch directories.

### **2.2 SIMPLE SCRIPT FOR PARALLEL EXECUTION (mpich2)**

Parallel scripts are pretty much identical to the serial one posted above. PBS lines do not change except for the fact of the number of nodes and procs. requested. The main difference resides then in the execution line. The parallel program one pretends to run should have been compiled previously using MPICH2 compilers (mpif90, mpicc, mpicxx...). MPICH2, unlike MPICH, uses an external process manager for scalable startup of large MPI jobs. The default process manager is called MPD, which is a ring of daemons on the machines where you will run your MPI programs and that has to be initiated at the time of execution.

```
#!/bin/tcsh -f
#PBS -q parallel
#PBS -l mem=8gb
#PBS -l nodes=3:ppn=2
#PBS -l walltime=100:00:00
#PBS -N mol3x3_A
#PBS -j oe
#PBS -r n
#PBS -m ea
#PBS -M leonardoal@missouri.edu
cd $PBS_O_WORKDIR
```

```
set NCPU `wc -l < $PBS_NODEFILE`
set NNODES `uniq $PBS_NODEFILE | wc -l`
```
echo --echo ' This job is allocated on '\${NCPU}' cpu(s)' echo 'Job is running on node(s): ' cat \$PBS\_NODEFILE echo ------------echo PBS: qsub is running on \$PBS\_O\_HOST echo PBS: originating queue is \$PBS\_O\_QUEUE echo PBS: executing queue is \$PBS\_QUEUE echo PBS: working directory is \$PBS\_O\_WORKDIR echo PBS: execution mode is \$PBS\_ENVIRONMENT echo PBS: job identifier is \$PBS\_JOBID echo PBS: job name is \$PBS\_JOBNAME echo PBS: node file is \$PBS\_NODEFILE echo PBS: number of nodes is \$NNODES echo PBS: current home directory is \$PBS\_O\_HOME echo PBS:  $PATH = **SPBS** O **PATH**$ echo --------------echo ' ' echo ' starting up mpd daemons ' # Prevents later on from killing other jobs of the same user when mpdallexit is called setenv MPD\_CON\_EXT \$PBS\_JOBID # Starts the MPD daemon in all the nodes that will be used mpdboot -n \$NNODES -f \$PBS\_NODEFILE -v --remcons # Testing communications between the selected nodes sleep 10 mpdtrace -l mpdringtest 100 # The parallel program is launched using mpiexec mpiexec -n \$NCPU ./program.x < input >& output # kill the daemon in the nodes but preventing the killing of other daemon rings from other jobs # of the same user thanks to MPD\_CON\_EXT mpdallexit exit

#### **2.2 SIMPLE PARALLEL SCRIPT (OpenMPI)**

Coming soon!

## **2.3 QSUB / QSTAT and MONITORING**

Once the shell script that contains the PBS requirements together with execution orders and possible input file declarations is written, the way it is launched to the queue system, is simply typing:

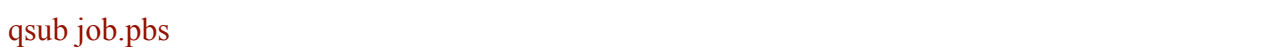

For a complete description of the submitting possibilities have a look at the online PBS documentation:

<http://www.clusterresources.com/torquedocs/commands/qsub.shtml>

The status of the jobs submitted by any user to the queue system can be checked using the command qstat with its numerous options(-a -f -n -u ....). For example:

qstat -a

prompts:

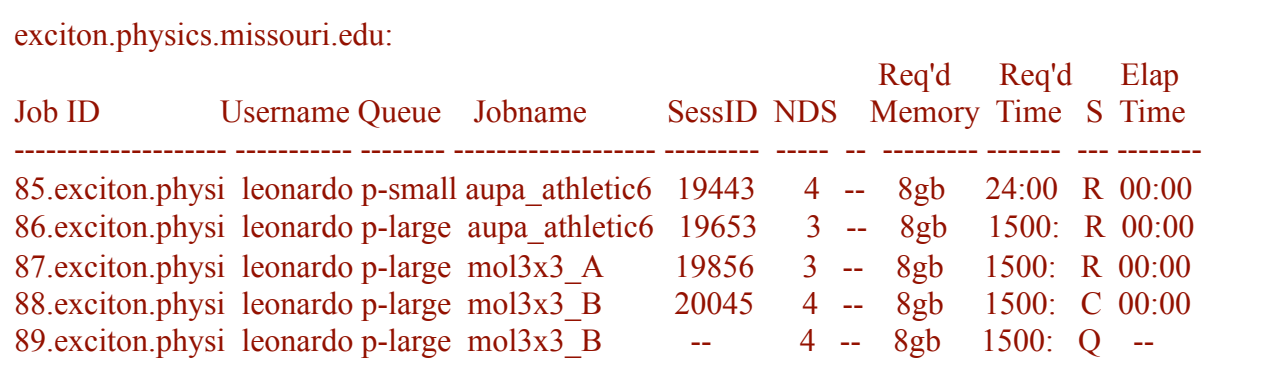

Any submitted job which is either RUNNING or QUEUING can be aborted using the command:

qdel Job ID ("qdel 85 89" will kill the first and the last jobs from the list above)

There is a graphical tool that might result helpful when you want to check the workload of the cluster and particularly when one wants to visualize the status of the nodes. If you logged into EXCITON using "ssh -Y" you should be able to import graphics, so once you are in, type:

#### xpbsmon &

#### and it will show:

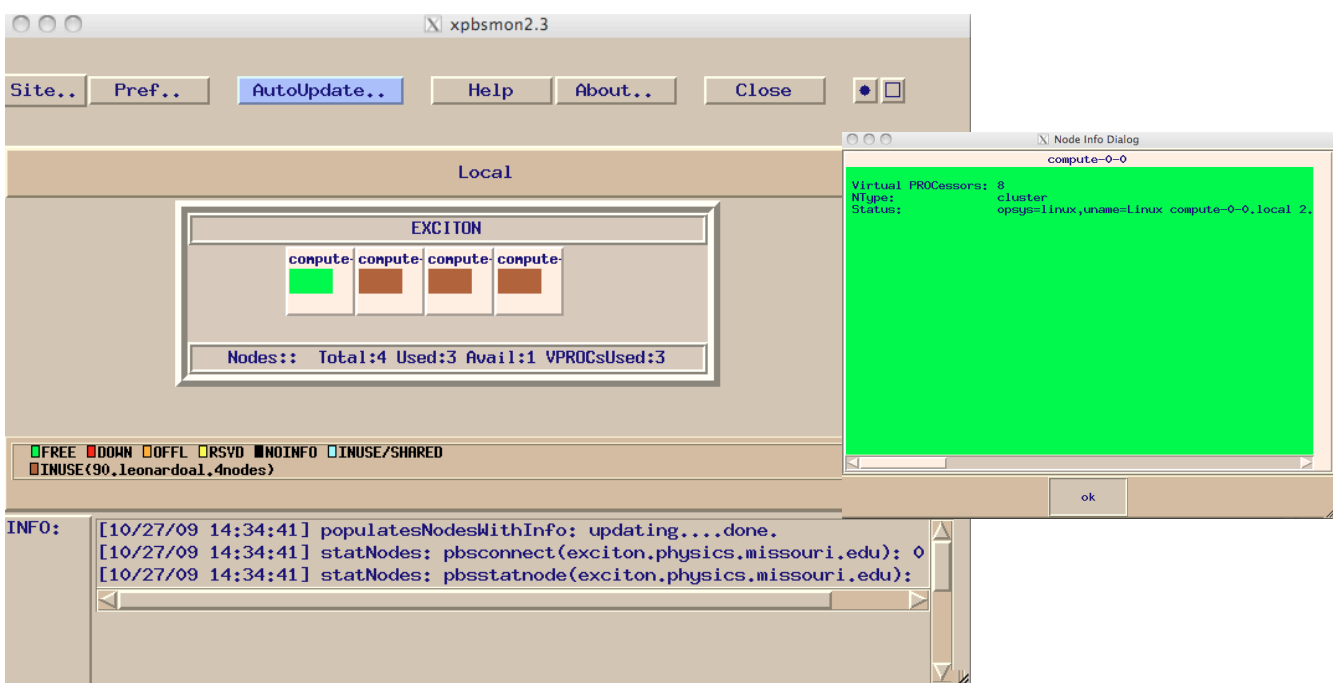

# **CHAPTER III:**

# **SOFTWARE**

All the software installed in EXCITON for public use is placed in the directory /opt. Among other programs one can find:

- $\overline{Q}$  Quantum-espresso
- Abinit
- $\sigma$  Octopus
- $\blacksquare$  Intel Compilers 11.0 + MKL libraries
- FFTs
- Mpich2
- OpenMPI
- GNU compilers: gfortran, gcc,  $g$ ++
- **M** GSL

# **Frequently Asked Questions**

## **A) How can I speed up calculations?**

**a1.** As a general rule and when possible, try not to use GNU compilers (gcc or gfortran). The INTEL compilers available in "/opt" and the MKL libraries (that contain Blas, Lapack, etc) are optimized for XEON processors. You will significantly improve the performance of your program. One other trick is to try optimization flags like "–O3" at the time of compilation. Be aware that sometimes your program may not support such an aggressive optimization aborting the compilation or giving weird errors at execution time. Try to lower down flags to "-O2", "-O1" or "-O0" (disable optimizations).

**a2.** If your program needs a large amount of temporary disk space, or produces data at a high rate accessing the disk continuously, the global "/home" directory could become a bottleneck decreasing dramatically the performance. One has to keep in mind that the home directory is a hard drive shared by all the users of the cluster and physically located in the entrance server. This implies that every time that a program running in a certain computing node wants to read or write something, it does it using the net! Moreover, if user "A" is writing, "B" has to wait for his turn, loosing precious computing time.

One way to overcome this problem is using the local disks that every node has instead of the home directory. The fee to pay is that one is forced to calculate using a SINGLE node and thus 8 processors at most. Always keep in mind that the local disks, as the name indicates, are local and thus not visible from one node to the other. The following script may result helpful:

#!/bin/tcsh -f #PBS -q parallel #PBS -l mem=8gb #PBS -l walltime=100:00:00  $\#PBS - N \text{ mol } 3x4$ #PBS -j oe #PBS -r n #PBS -m ea #PBS -M [user@missouri.edu](mailto:leonardoal@missouri.edu)

#PBS -l nodes=1:ppn=8 ( NOTE: nodes=1 !! we are running locally)

# Create a scratch directory which has the name of the JOBID. This number is different for every # job launched so prevents from overwriting between 2 simultaneous running jobs mkdir /state/partition1/<username>/PBS\_\$PBS\_JOBID

# Copy all the files needed from the directory from which the script was launched to the # previously created local scratch directory.

cp \$PBS\_O\_WORKDIR/\*.x /state/partition1/<username>/PBS\_\$PBS\_JOBID cp \$PBS\_O\_WORKDIR/input\* /state/partition1/<username>/PBS\_\$PBS\_JOBID

set NCPU=`wc -l < \$PBS\_NODEFILE` set NNODES='uniq \$PBS\_NODEFILE | wc -l'

echo ' '

echo ' starting up mpd daemons ' setenv MPD\_CON\_EXT \$PBS\_JOBID mpdboot -n \$NNODES -f \$PBS\_NODEFILE -v --remcons sleep 10

mpdtrace -l mpdringtest 100

# Move to the local local scratch cd /state/partition1/<username>/PBS\_\$PBS\_JOBID

# start calculating locally mpiexec -n \$NCPU ./pw.x < si.inp2 >& si.out2 mpdallexit

# COPY back the results to the working directory inside home cp -r /state/partition1/<username>/PBS\_\$PBS\_JOBID \$PBS\_O\_WORKDIR # DO NOT FORGET TO ERASE the local scratch!!!! It is only 150gb big so it is a MUST rm -rf /state/partition1/<username>/PBS\_\$PBS\_JOBID exit

You will be able to check the evolution of your job by login into the specific node where your program is running (for example "ssh compute-0-0"). Once inside you should jump to the "/state/partition1/<username>/PBS\_\$PBS\_JOBID" directory and check there. The way to know the specific node where your program is running is typing "qstat –n*"*.

**a3.** Very often incorrectly finished parallel jobs can create processes at the EXCITON nodes that are not removed by the queue system and remain consuming resources. If a computing node has one of this "ghost" process running, it will be invisible for torque and hence the CPU time of the node will be shared with the real job that needs to be calculated. It is very recommendable to run a cleaning script once in a while to avoid this. Killing all these processes is simple. You have to wait until all your jobs at EXCITON are finished and then execute:

vi clean.sh

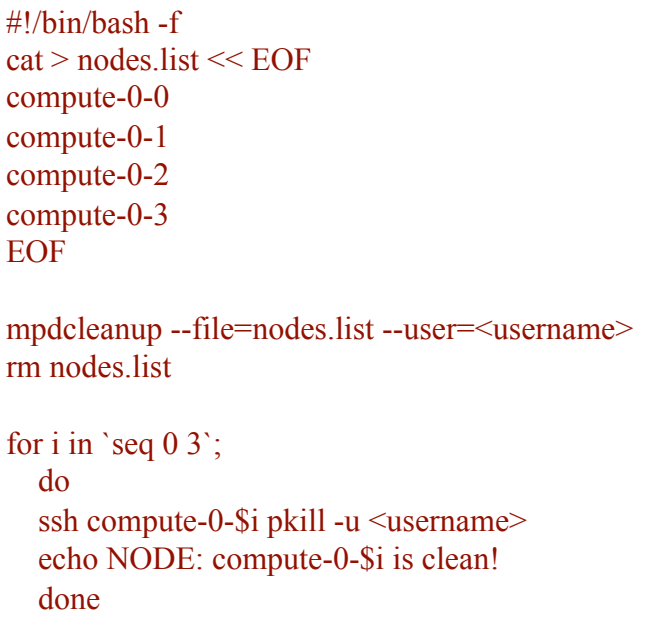

**NOTE:** This script will only work if you can access the nodes using **SSH without having to enter your password**. You have to generate a ssh-key once and you are set to go:

cd /home/<username> rm -rf .ssh ssh-keygen -t dsa cd .ssh cp id\_dsa.pub authorized\_keys2